# WB*electronics*

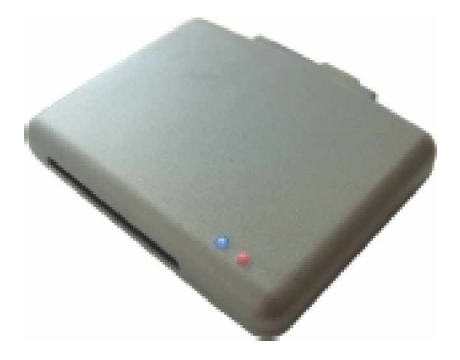

### Infinity USB Phoenix - **Εγχειρίδιο Χρήσης**

### Εισαγωγή της Εργασίας της Αντικής Αντιστικής Αντιστικής Αντιστικής Αντιστικής Αντιστικής Αντιστικής Αντιστικής

Σας ευχαριστούμε που αγοράσατε το Infinity USB Phoenix από την WB Electronics!

H εγκατάσταση του Infinity USB Phoenix εκτελείται σε 3 απλά βήματα:

- 1) Συνδέστε τη συσκευή (σελίδα 3)
- 2) Ενκαταστείστε τον οδηνό (σελίδες 4-7)
- 3) Ενκαταστείστε το λονισμικό (σελίδα 8)

Παρότι το λονισμικό του Infinity USB έχει φτιαχθεί νια να είναι κατανοητό και όσο το δυνατόν απλούστερο στη χρήση, παραθέτουμε έναν σύντομο οδηγό χρήσης του στη σελίδα 9.

H νέα λειτουργία για χρήση σε Phoenix mode περινράφεται στη σελίδα 10.

Για αναβαθμίσεις στο λονισμικό, υποστήριξη, περιγραφές προϊόντων μας και άλλες πληροφορίες. παρακαλούμε επισκευθείτε τη δ/νση:

[www.infinityusb.com](http://www.infinityusb.com)

To Infinity USB Phoenix συνδέεται και δέχεται ρεύμα από το PC μέσω συμβατών θυρών USB1.1 ή USB2.0 ή hub. Η σύνδεση USB είναι πάντοτε απαραίτητη, ακόμη και αν το Infinity USB χρησιμοποιείται μόνο σε Phoenix mode.

Για να δουλέψετε σε Phoenix mode, θα πρέπει να συνδέσετε ένα επιπλέον σειριακό καλώδιο στο PC. Eφόσον οι λειτουρνίες Phoenix δεν είναι απαραίτητες. η σειριακή σύνδεση δε χρειάζεται. Αλλιώς, απαιτείται ένα 9-9 αρσενικό-θυληκό straight-thru σειριακό καλώδιο.

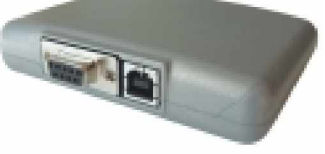

Με τη σύνδεση της συσκευής για πρώτη φορά, θ'αρχίσει να αναβοσβήνει ένα μπλέ LED, δείχνοντας την επιτυχή σύνδεση του προγραμματιστή με το PC, αλλά ακόμη δεν έχει εγκατασταθεί ή φορτωθεί ο απαιτούμενος οδηγός.

### ǼȖțĮIJȐıIJĮıȘȠįȘȖȠȪ ǼȖțĮIJȐıIJĮıȘȠįȘȖȠȪ

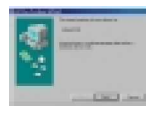

- Εγκατάσταση σε Windows 98
- 1) Πατήστε *[Next Επόμενο]*

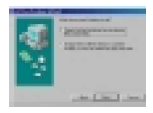

2) Επιλέξτε *[Search for best driver for your device* - Ελεγχος συμβατού  $o\delta$ *nγού της συσκευής]*  $\Pi$ ατήστε [*Next - Επόμενο]* 

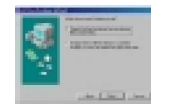

Εγκατάσταση σε Windows ME

1) Εισάγετε το CD "WB driver/software" ǼʌȚȜȑȟIJİ *[Search for best driver for your device* – Ελεγχος συμβατού οδηγού *Inς συσκευής]*  $\Pi$ ατήστε [*Next - Επόμενο]* 

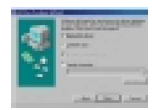

3) ΕΙσάνετε το CD "WB driver/software"  $E$ πιλέξτε *[CD-ROM drive - οδηγό CD-ROM]* ȆĮIJȒıIJİ *[Next - ǼʌȩȝİȞȠ]*

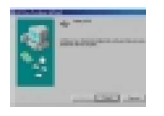

2) Πατήστε [Finish - Τέλος]

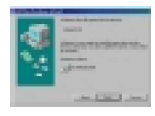

 $4)$  Πατήστε *[Next - Επόμενο]* 

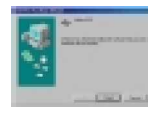

5) Πατήστε [Finish - Τέλος]

4 5

### Εγκατάσταση οδηγού των προϊόν τους τους τους τους τους προϊόνησε τους Εγκατάσταση οδηγού

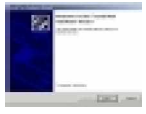

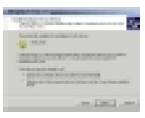

2) Επιλέξτε *[Search for a suitable driver for my device* - Ελεγχος συμβατού  $\delta$ *δηγού της συσκευής]*  $\Pi$ ατήστε *[Next - Επόμενο]* 

Εγκατάσταση σε Windows 2000

1) Πατήστε *[Next - Επόμενο]* 

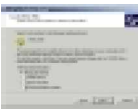

3) EIGÁVETE TO CD "WB driver/software" Eπιλέξτε [CD-ROM drive - οδηγό CD-*ROM]*  $\Box$   $\alpha$ τήστε *[Next - Επόμενο]* 

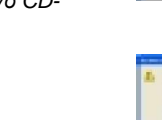

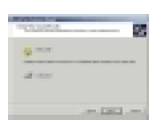

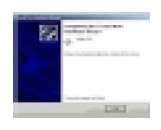

4) Πατήστε *[Next - Επόμενο]* 5) Πατήστε [Finish - Τέλος]

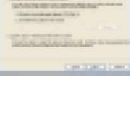

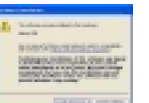

- Eνκατάσταση σε Windows XP
- 1) Επιλέξτε *[Install from a list or specific location* - Εγκατάσταση από συγκεκριμένη θέση] Eισάνετε το CD "WB driver/software"  $\Pi$ ατήστε *[Next - Επόμενο]]*

2) Επιλέξτε *[Search for the best driver in these locations - Ελενχος συμβατών*  $\sigma$ υσκευών σ'αυτή τη θέση] ǼʌȚȜȑȟIJİ *[Search removable media..- Ελεγχος αφαιρούμενων δίσκων]* 

ȆĮIJȒıIJİ *[Next - ǼʌȩȝİȞȠ]*

3) Πατήστε *[Continue anyway]* 

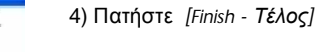

## Ενκατάσταση Λονισμικού τως τους τους τους τους Πρήνορος οδηγός εκκίνησης

H ενκατάσταση του λονισμικού είναι η ίδια νια όλα τα λειτουρνικά συστήματα:

- 1) Βάλτε το CD στον οδηγό CD-ROM
- 2) Τρέξτε το setup.exe στο CD
- 3) Πατήστε στο εικόνιδιο Infinity USB Phoenix

To πρόνραμμα ενκατάστασης του Infinity USB Phoenix θα ξεκινήσει.

Επιλέξτε μια θέση εγκατάστασης (ή αφήστε αυτήν που προτείνεται). Σας παρέχεται η δυνατότητα δημιουργίας συντόμευσης για το Infinity USB στην επιφάνεια ερνασίας σας ή στην μπάρα Quick Launch (Γρήγορης Εκκίνησης).

Aφού ολοκληρωθεί η εγκατάσταση, μπορείτε να επιλέξτε την εκκίνηση του Infinity USB πατώντας στο Finish (Τέλος).

Ο προνραμματισμός καρτών απαιτεί 3 βήματα:

- 1) Εισάνετε την κάρτα στον αναννώστη, και σινουρευθείτε πως έχετε επιλέξει τη σωστή κάρτα στο παράθυρο επιλονών.
- 2) Φορτώστε ένα ή περισσότερα αργεία πατώντας στα εικονίδια ανοίγματος (open).
- 3) Πατήστε το μεγάλο κουμπί Write (Εγγραφής) (όχι στο μικρό σημείο με το βέλος) για να νράψετε στην κάρτα σας.

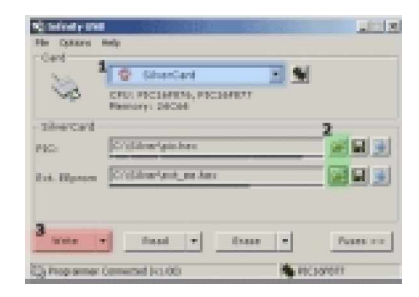

Επισκευθείτε το [www.infinityusb.com](http://www.infinityusb.com) για επιπλέον οδηγίες προγραμματισμού. 8 9

#### Phoenix mode Phoenix mode

Για να χρησιμοποιήσετε το Phoenix mode του Infinity USB, χρειάζεται να συνδέσετε ένα σειριακό καλώδιο με **ΤΟ PC. Λογισμικά προγραμματισμού άλλων εταιρειών** χρησιμοποιούν τη σύνδεση αυτή (θύρα COM) για επικοινωνία με τη συσκευή μας.

Μπαίνετε στο Phoenix mode πατώντας το κουμπί Phoenix πάνω στο κυρίως παράθυρο. Θα σας ζητηθεί να επιλέξετε κάποια συχνότητα λειτουργίας μεταξύ των 3.58, 3.68 ή 6.00Mhz, και είτε το Phoenix ń Smartmouse mode.

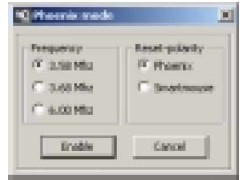

Πατώντας [enable-εφαρμογή] θα ανάψει το κόκκινο LED, υποδεικνύοντας πως ο προγραμματιστής έχει uπει σε Phoenix mode. Την ίδια στινμή το πρόνραμμα θα σμικρυνθεί κάτω στην μπάρα.

Οποιοδήποτε λογισμικό υποστηρίζει θύρα COM μπορεί πλέον να χρησιμοποιηθεί για επικοινωνία με Th smartcard.

Eάν χρησιμοποιείτε το Infinity USB Phoenix κυρίως  $\sigma$ <sub>E</sub> Phoenix mode ( $\dot{\sigma}$   $\dot{\epsilon}$   $\dot{\sigma}$  To Phoenix mode  $\sigma$  $\dot{\sigma}$ πριν φορτωθεί το λογισμικό, όπως για παράδειγμα νια έλενχο με κωδικό), είναι δυνατόν να ενκαταστήσετε το Infinity USB Phoenix μ' αυτόν τον  $\overline{100}$ 

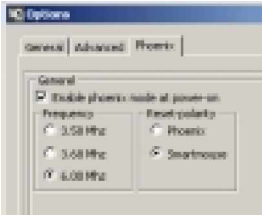

Διαλέξτε το Phoenix-tab από τις επιλογές | γενικό μενού, και επιλέξτε το απαιτούμενο Phoenix / Smartmouse mode. Mε τη σύνδεση της συσκευής την επόμενη φορά, θα μπείτε αυτόματα στο επιλενμένο αυτό mode.

Φυσικά μπορείτε και να βγείτε ξανά από το mode αυτό, απλά ξεκινώντας το λογισμικό και επιλέγοντας την έξοδο από το phoenix mode.  $10$  11

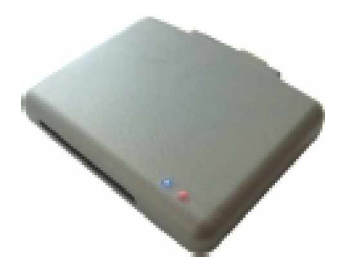

Μη χρησιμοποιείτε το προϊόν αυτό για άλλη χρήση πέρα από την προκαθορισμένη. Σε καμία περίπτωση, συμπεριλαμβανομένης της αμέλειας, δε μπορεί η WB Electronics ApS να θεωρηθεί υπεύθυνη για τυχόν ατυχή, έμμεση, ειδικη ή ως κατά συνέπεια βλάβη που μπορεί να προκύψει (συμπεριλαμβανομένης βλάβης ιδιοκτησίας) με την εσφαλμένη ή μη χρήση του παρόντος λογισμικού.

Copyright © 2002-2003 by WB Electronics ApS

Το λογισμικό προορίζεται για αποκλειστική χρήση με τα προϊόντα της WB Electronics ApS. Δεν επιτρέπεται η παρέμβαση στο λογισμικό με oποιονδήποτε τρόπο.